# Aplikasi Kasir Digital dan Perhitungan Pembayaran Pajak Penghasilan UMKM Berbasis Android

**Eka Fitri Rahayu1\*, Fandhika<sup>2</sup> , Sugeng Santoso<sup>3</sup>**

1,2Fakultas Ilmu Komputer Dan Teknologi Informasi Universitas Gunadarma <sup>3</sup>Program Studi Teknik Informatika Universitas Raharja e-mail : <sup>1\*</sup>**ekafitri@staff.gunadarma.ac.id**, <sup>2</sup>fandhikaar@gmail.com, <sup>3</sup>sugeng.santoso@raharja.info

#### **Abstrak**

Pada masa sekarang, *smartphone* sudah menjadi bagian dari kehidupan kita sehari- hari, perkembangannya pun terjadi sangat pesat pada beberapa tahun belakangan ini. Hampir semua bidang industri beralih dari sistem konvensional menjadi sistem digital, terutama pada bidang industri ekonomi yang besar. Tetapi para pelaku UMKM masih menggunakan sistem konvensional pada transaksi mereka. Tujuan dari penelitian ini untuk membuat Aplikasi Kasir Digital dan Perhitungan Pembayaran Pajak Penghasilan UMKM Berbasis Android. Metode penelitian yang digunakan meliputi perencanaan, analisis, perancangan, pembuatan, serta implementasi dan uji coba. Pada tahap perancangan menggunakan struktur navigasi sebagai alur dari aplikasi, serta *Use Case Diagram* dan *Activity Diagram* untuk penggambaran sistem. Untuk pembuatan aplikasi kasir dan perhitungan pembayaran pajak ini menggunakan bahasa pemrograman Java dan menggunakan *Firebase* sebagai databasenya. Pada tahap akhir melakukan implementasi dan uji coba aplikasi. Hasil implementasi dan uji coba aplikasi ini menggunakan metode *Black Box* dan dapat berjalan dengan baik.

Kata Kunci : Aplikasi Kasir, Pajak, UMKM, Android, *Firebase*

#### **Abstract**

*Nowadays, smartphones have become part of our daily lives, the development has also happened very rapidly in recent years. Almost all industrial fields have shifted from conventional systems to digital systems, especially in large industrial economies. But UMKM players still use conventional systems in their transactions. The purpose of this research is to create a digital cashier application and calculation of UMKM tax payments based on android. The research method used includes planning, analysis, design, manufacture, implementation and testing. At the design stage using a navigation structure as a flow of the application, as well as Use Case Diagrams and Activity Diagrams for system depiction. For making cashier applications and calculating payments using the Java programming language and using Firebase as the database. At the final stage, implement and test the application. The results of the implementation and testing of the application using the Black Box method and can run well.* 

*Keywords: Cashier Application, Tax, UMKM, Android, Firebase* 

#### 1. PENDAHULUAN

Industri ekonomi adalah salah satu industri yang paling melekat pada kehidupan kita sehari – hari, terutama UMKM (Usaha Mikro, Kecil Menengah). Menurut data dari Kemenkop UKM, sebanyak 59,2 juta unit UMKM ada di Indonesia, tetapi hanya 3,79 juta UMKM yang telah memanfaatkan platform *online* dalam kegiatan transaksi mereka. Banyak dari UMKM yang kesulitan mendapat pinjaman dari bank untuk melangsungkan kegiatan mereka, karena mereka tidak mempunyai data yang valid dalam penghasilan mereka setiap bulannya. Bukan hanya itu, dari data diatas hanya 2,5% pelaku UMKM yang melaporkan pajaknya kepada pemerintah. Hal ini menunjukkan bahwa tidak semua pelaku UMKM paham akan cara menghitung pajak yang menjadi kewajiban mereka. Tujuan dari penelitian ini melakukan pembuatan aplikasi kasir digital berbasis android yang berguna untuk memudahkan pelaku UMKM dalam melaksanakan kegiatan transaksi dan memberikan gambaran berapa jumlah pajak penghasilan yang harus dilaporkan oleh pelaku UMKM kepada pemerintah.

## 2. METODE PENELITIAN

### **2.1. Usaha Mikro Kecil Menengah**

UMKM adalah singkatan dari Usaha Mikro, Kecil, Menengah. Adapun UUD yang mengatur UMKM adalah Undang – Undang No 20 Tahun 2008 bahwa pemerintah dan pemerintah daerah memfasilitasi pengembang usaha dengan cara memberikan intensif kepada usaha mikro, kecil, dan menengah mengembangkan teknologi dan kelestarian lingkungan hidup. Berikut ini adalah pengertian UMKM.

- 1. Usaha Mikro adalah sebuah badan usaha perorangan yang memenuhi kriteria usaha mikro yang telah diatur oleh undang – undang.
- 2. Usaha Kecil adalah sebuah usaha yang memiliki 50 orang anggota tenaga kerja dan menurut undang – undang nomor 9 tahun 1995 usaha kecil adalah usaha yang memiliki kekayaan bersih sebesar Rp.200.000.000,- (tidak termasuk bangunan dan tanah).dan penjualan paling banyak Rp.1.000.000,-
- 3. Usaha Menengah adalah badan usaha yang bukan anak perusahaan atau cabang perusahaan yang menjadi bagian langsung ataupun tidak langsung dengan usaha kecil dan usaha besar.

## **2.2. Android**

 Tujuan awal pengembangan Android adalah untuk mengembangkan sebuah sistem operasi canggih yang diperuntukkan bagi kamera digital. Namun, disadari bahwa pasar untuk perangkat tersebut tidak cukup besar, dan pengembangan Android lalu dialihkan bagi pasar telepon pintar untuk menyaingi Symbian dan Windows Mobile. Meskipun para pengembang Android adalah pakar-pakar teknologi yang berpengalaman, Android Inc*.* dioperasikan secara diam-diam, hanya diungkapkan bahwa para pengembang sedang menciptakan sebuah perangkat lunak yang diperuntukkan bagi telepon seluler.

### **2.3. Java**

 Java adalah bahasa pemrograman yang dapat dijalankan di berbagai komputer termasuk telepon genggam. Bahasa ini awalnya dibuat oleh James Gosling saat masih bergabung di *Sun Microsystems* saat ini merupakan bagian dari Oracle dan dirilis tahun 1995. Bahasa ini banyak mengadopsi sintaksis yang terdapat pada C dan C++ namun dengan sintaksis model objek yang lebih sederhana serta dukungan rutin-rutin aras bawah yang minimal. Aplikasi-aplikasi berbasis java umumnya dikompilasi ke dalam *p-code (bytecode*) dan dapat dijalankan pada berbagai *Java Virtual Machine* (JVM).

### **2.4.** *Exstensible Markup Language* **(XML)**

XML *(Extensible Markup Language*) adalah bahasa *markup* untuk keperluan umum yang disarankan oleh *W3C* untuk membuat dokumen *markup* keperluan pertukaran data antar sistem yang beraneka ragam. XML merupakan kelanjutan dari HTML *(HyperText Markup Language)* yang merupakan bahasa standar untuk melacak Internet. XML didesain untuk mampu menyimpan data secara ringkas dan mudah diatur. Kata kunci utama XML adalah data (jamak dari datum) yang jika diolah bisa memberikan informasi. XML menyediakan suatu cara terstandardisasi namun bisa dimodifikasi untuk menggambarkan isi dari dokumen.

#### **2.5.** *Firebase*

*Firebase* adalah suatu layanan dari Google yang digunakan untuk mempermudah para pengembang aplikasi dalam mengembangkan aplikasi. Dengan adanya *Firebase*, pengembang aplikasi bisa fokus mengembangkan aplikasi tanpa harus memberikan usaha yang besar. Dua fitur yang menarik dari Firebase yaitu Firebase Remote Config dan *Firebase Realtime Database*. Selain itu terdapat fitur pendukung untuk aplikasi yang membutuhkan pemberitahuan yaitu Firebase Notification.

#### *2.6. Black Box Testing*

*Black Box Testing* atau yang sering dikenal dengan sebutan pengujian fungsional merupakan metode pengujian Perangkat Lunak yang digunakan untuk menguji perangkat lunak tanpa mengetahui struktur internal kode atau Program. Dalam pengujian ini, tester menyadari apa yang harus dilakukan oleh program tetapi tidak memiliki pengetahuan tentang bagaimana melakukannya.

#### 3. HASIL DAN PEMBAHASAN

#### **3.1. Gambaran Umum**

Aplikasi kasir digital dan perhitungan pembayaran pajak penghasilan UMKM berbasis Android ini dibuat menggunakan *software* Android Studio yang menggunakan bahasa Java dan XML serta databasenya dibuat menggunakan Firebase. Penggunaan Firebase pada pembuatan aplikasi ini karena Firebase mudah digunakan dan dapat langsung terhubung ke internet. Pada aplikasi ini hanya terdapat *role user*. *User* dapat menambahkan data, mengakses data, dan melakukan transaksi pada aplikasi kasir ini.

Aplikasi ini dibuat secara terstruktur. Ketika *user* membuka aplikasi, maka akan langsung dihadapkan dengan menu awal yang berisi menu transaksi, menu *input* data, *about*, dan *exit*. Menu *input* data berisi *input* barang, *input* penghasilan harian, dan *input* penghasilan bulanan. Sedangkan menu transaksi berisi kasir, daftar transaksi, daftar barang, penghasilan harian, penghasilan bulanan, dan pajak.

### **3.2. Perancangan**

Perancangan merupakan suatu proses yang bertujuan untuk menganalisis, menggambarkan dan menyusun suatu sistem agar dalam proses pembuatan memiliki tujuan yang jelas dan dilakukan secara terurut. Perancang yang dibuat, yaitu perancangan struktur navigasi, UML dan perancangan tampilan aplikasi.

#### **3.2.1. Struktur Navigasi**

Struktur navigasi adalah hal yang sangat penting dalam pembuatan suatu program untuk menentukan alur atau struktur dari program tersebut. Pada pembuatan aplikasi ini menggunakan struktur navigasi campuran (*composite*).

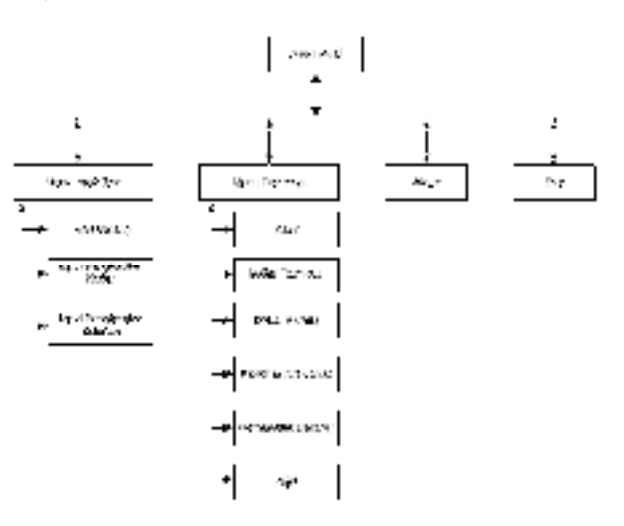

Gambar 3.1. Rancangan Struktur Navigasi

#### **3.2.2. Perancangan UML**

Langkah selanjutnya adalah perancangan *Unified Modeling Language*. UML merupakan alat permodelan yang digunakan untuk menjelaskan sistem yang berjalan pada aplikasi. Perancangan UML meliputi *use case* diagram.

## **3.2.2.1.** *Use Case* **Diagram**

Perancangan *use case* diagram berguna untuk menjelaskan peran aktor dalam sistem yang dibuat. Dalam aplikasi ini hanya terdapat 1 aktor yaitu user. Dapat dilihat pada Gambar 3.2 dibawah ini.

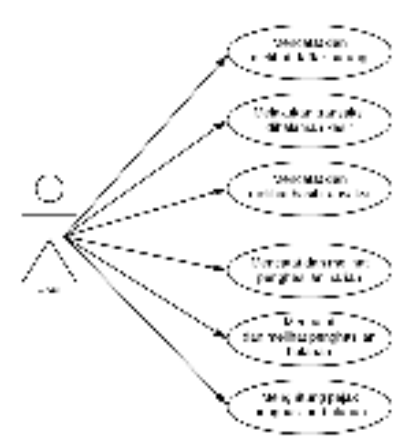

Gambar 3.2. Rancangan *Use Case* Diagram

## **3.3. Pembuatan Proyek Aplikasi**

Dalam pembuatan program aplikasi KasirKita menggunakan *software* Android Studio dan Firebase untuk *database*. Tahapan pembuatan aplikasi ini dilakukan secara berurutan sesuai dengan urutan tahapan sebelumnya.

### **3.3.1. Pembuatan** *Database* **dengan** *Firebase*

Selanjutnya adalah membuat *database* dengan *Firebase* digunakan untuk menyimpan data dari aplikasi.

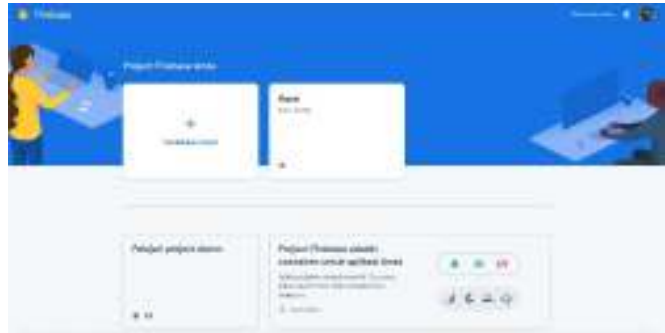

Gambar 3.3. *Database Firebase*

## **3.3.2. Pembuatan Halaman** *Splash Screen*

Pembuatan Halaman *splashscreen* dibuat dengan komponen *RelativeLayout* dan *ImageView*  yang layoutnya mengikuti *layout xml* nya. Berikut adalah tampilan *splashscreen* yang telah dibuat.

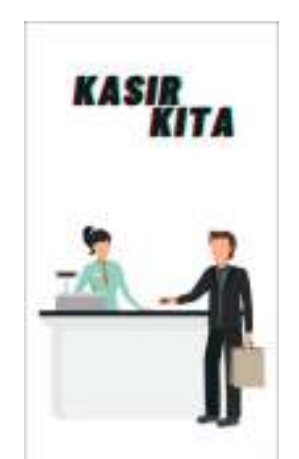

Gambar 3.4. Tampilan *Splash Screen*

#### **3.3.3. Pembuatan Halaman Menu Awal**

Halaman menu awal dibuat dengan komponen 4 buah button yang menuju pada halaman menu *input* data, halaman menu transaksi, halaman *about*, dan tombol keluar aplikasi. Berikut adalah tampilan dari halaman menu awal.

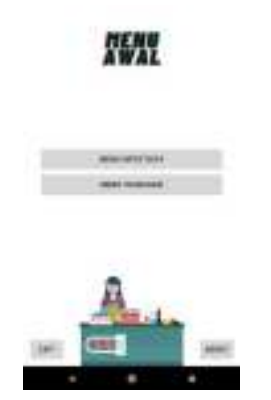

Gambar 3.5. Tampilan Halaman Utama

#### **3.3.4. Pembuatan Halaman Menu** *Input* **Data**

Halaman menu *input* data berisi 4 *button* yang menuju ke halaman *input* barang, *input*  penghasilan harian, *input* penghasilan bulanan, dan kembali ke halaman sebelumnya. Berikut adalah tampilan dari halaman *input* data.

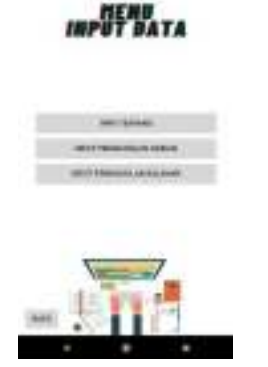

Gambar 3.6. Tampilan Input Data

#### **3.3.4.1. Pembuatan Halaman Input Barang**

Halaman ini digunakan untuk mencatat daftar barang apa saja yang akan user jual pada aplikasi ini. Halaman ini dibuat dengan beberapa komponen yaitu 2 *textview*, 2 *edittext*, dan 3 *button*. Berikut adalah tampilan dari halaman input barang.

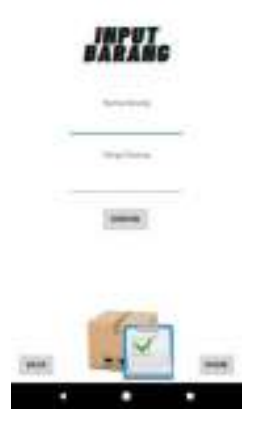

Gambar 3.7. Tampilan Halaman Input Barang

## **3.3.4.2. Pembuatan Halaman Input Penghasilan Harian**

Halaman ini digunakan untuk mencatat penghasilan harian dari *user*, setelah semua transaksi selesai dilakukan pada hari tersebut. Halaman ini terdiri dari 3 *textview*, 3 *edittext*, dan 3 *button*. Berikut adalah tampilan dari halaman *input* penghasilan harian.

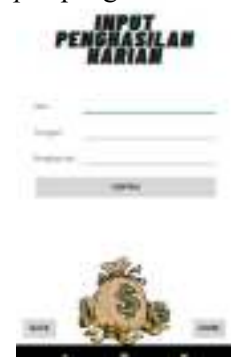

Gambar 3.8. Tampilan Input Penghasilan Harian

## **3.3.4.3. Pembuatan Halaman Input Penghasilan Bulanan**

Halaman ini digunakan untuk mencatat penghasilan bulanan dari *user*, setelah semua transaksi selesai dilakukan pada bulan tersebut. Halaman ini terdiri dari 3 *textview*, 3 *edittext*, dan 3 *button*. Berikut adalah tampilan dari halaman *input* penghasilan bulanan.

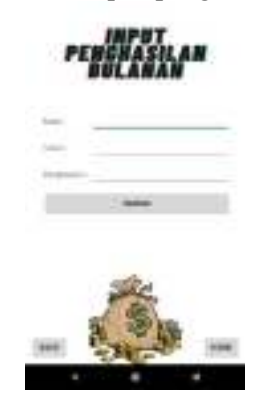

Gambar 3.9. Tampilan Halaman Input Penghasilan Bulanan

#### **3.3.5. Pembuatan Halaman Menu Transaksi**

Halaman menu input data berisi 7 *button* yang menuju ke halaman kasir, daftar transaksi, daftar barang, penghasilan harian, penghasilan bulanan, pajak, dan kembali ke halaman sebelumnya. Berikut adalah tampilan dari halaman menu transaksi

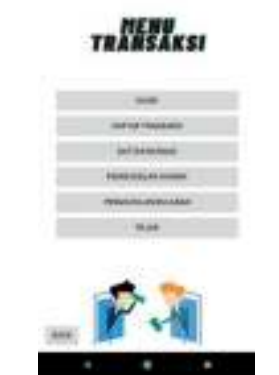

Gambar 3.10. Tampilan Menu Transaksi

#### **3.3.5.1. Pembuatan Halaman Kasir**

Halaman kasir adalah halaman utama pada aplikasi ini karena di halaman inilah transaksi dilakukan. Halaman ini dapat menampilkan hasil dari transaksi yang dilakukan dan juga dapat menyimpannya pada menu daftar transaksi. Halaman ini dibuat dengan menggunakan *scrollview*, *textview*, *edittext*, *view*, dan *button*. Berikut adalah tampilan dari halaman kasir.

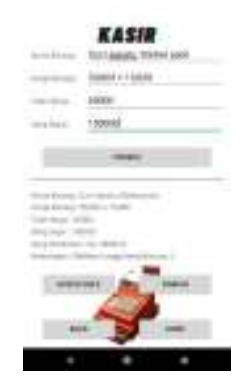

Gambar 3.11. Tampilan Halaman Kasir

#### **3.3.5.2. Pembuatan Halaman Daftar Transaksi**

Halaman daftar transaksi digunakan untuk melihat daftar transaksi yang telah disimpan pada halaman kasir. Halaman ini terdiri dari *listview* dan *button*. Berikut adalah tampilan dari halaman daftar transaksi.

| . .<br>Victoria<br>v |
|----------------------|

Gambar 3.12. Tampilan Daftar Transaksi

#### **3.3.5.3. Pembuatan Halaman Daftar Barang**

Halaman daftar barang digunakan untuk melihat barang apa saja yang telah disimpan dan akan dijual oleh *user*. Halaman ini terdiri dari *listview* dan *button*. Berikut adalah tampilan dari halaman daftar barang.

| I<br>ļ | v      |
|--------|--------|
| l<br>ł |        |
|        |        |
|        |        |
|        |        |
|        | ۰<br>٠ |

Gambar 3.13. Tampilan Daftar Barang

### **3.3.5.4. Pembuatan Halaman Penghasilan Harian**

Halaman penghasilan harian digunakan untuk melihat penghasilan harian yang telah dicatat oleh *user*. Halaman ini terdiri dari *listview* dan *button*. Berikut adalah tampilan dari halaman penghasilan harian.

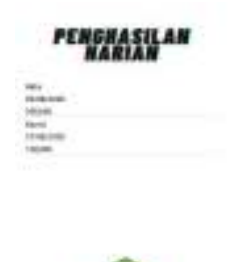

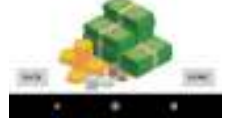

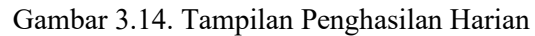

## **3.3.5.5. Pembuatan Halaman Penghasilan Bulanan**

Halaman penghasilan bulanan digunakan untuk melihat penghasilan bulanan yang telah dicatat oleh *user*. Halaman ini terdiri dari *listview* dan *button*. Berikut adalah tampilan dari halaman penghasilan bulanan.

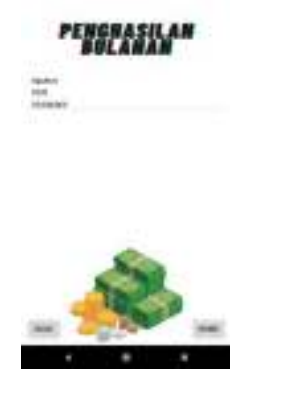

Gambar 3.15. Tampilan Penghasilan Bulanan

#### **3.3.5.6. Pembuatan Halaman Pajak**

Halaman pajak digunakan untuk menghitung pajak penghasilan perbulan dari *user*, rumus yang digunakan pada perhitungan ini langsung merujuk pada peraturan pemerintah tentang pajak penghasilan UMKM. Halaman ini terdiri dari *textview*, *edittext*, dan *button*. Berikut adalah tampilan dari halaman pajak.

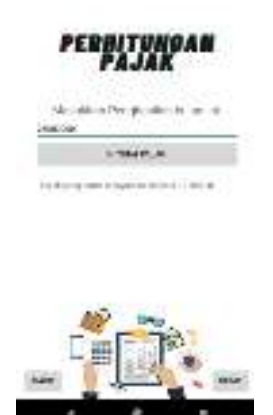

Gambar 3.16. Tampilan Halaman Pajak

## **3.4. Uji Coba Aplikasi**

Uji coba aplikasi diperlukan untuk mengetahui aplikasi yang telah dibuat sudah sesuai dengan perancangan yang telah ditentukan dan siap untuk digunakan.

## **3.4.1. Pelaksanaan Uji Coba**

Pengujian aplikasi dengan metode *BlackBox* bertujuan untuk mengetahui apakah fungsi – fungsi aplikasi berjalan dengan baik sesuai dengan harapan. Tabel 3.1 menyajikan pengujian aplikasi dari setiap fungsi aplikasi dengan menggunakan metode *Black Box*.

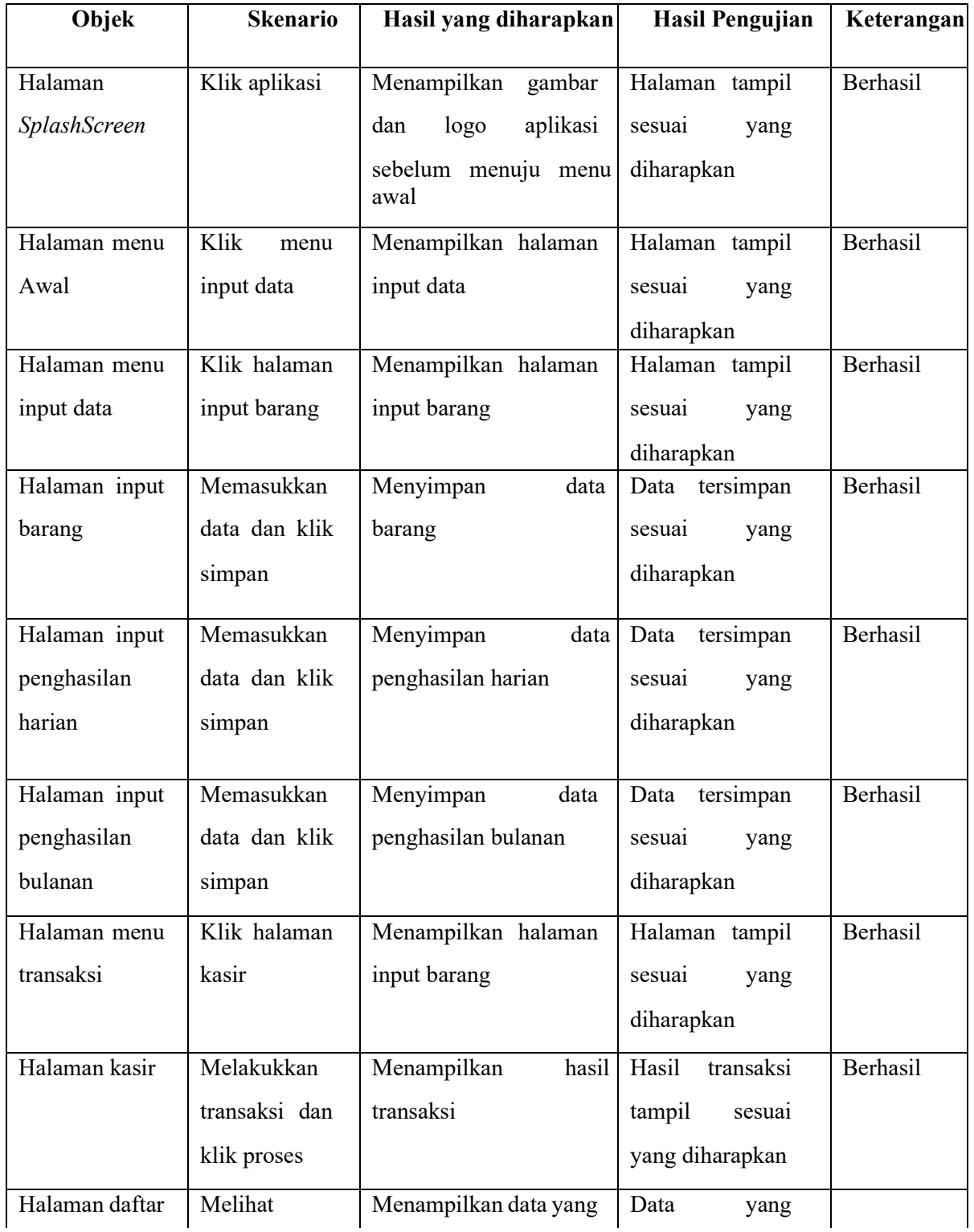

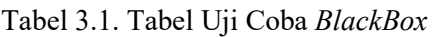

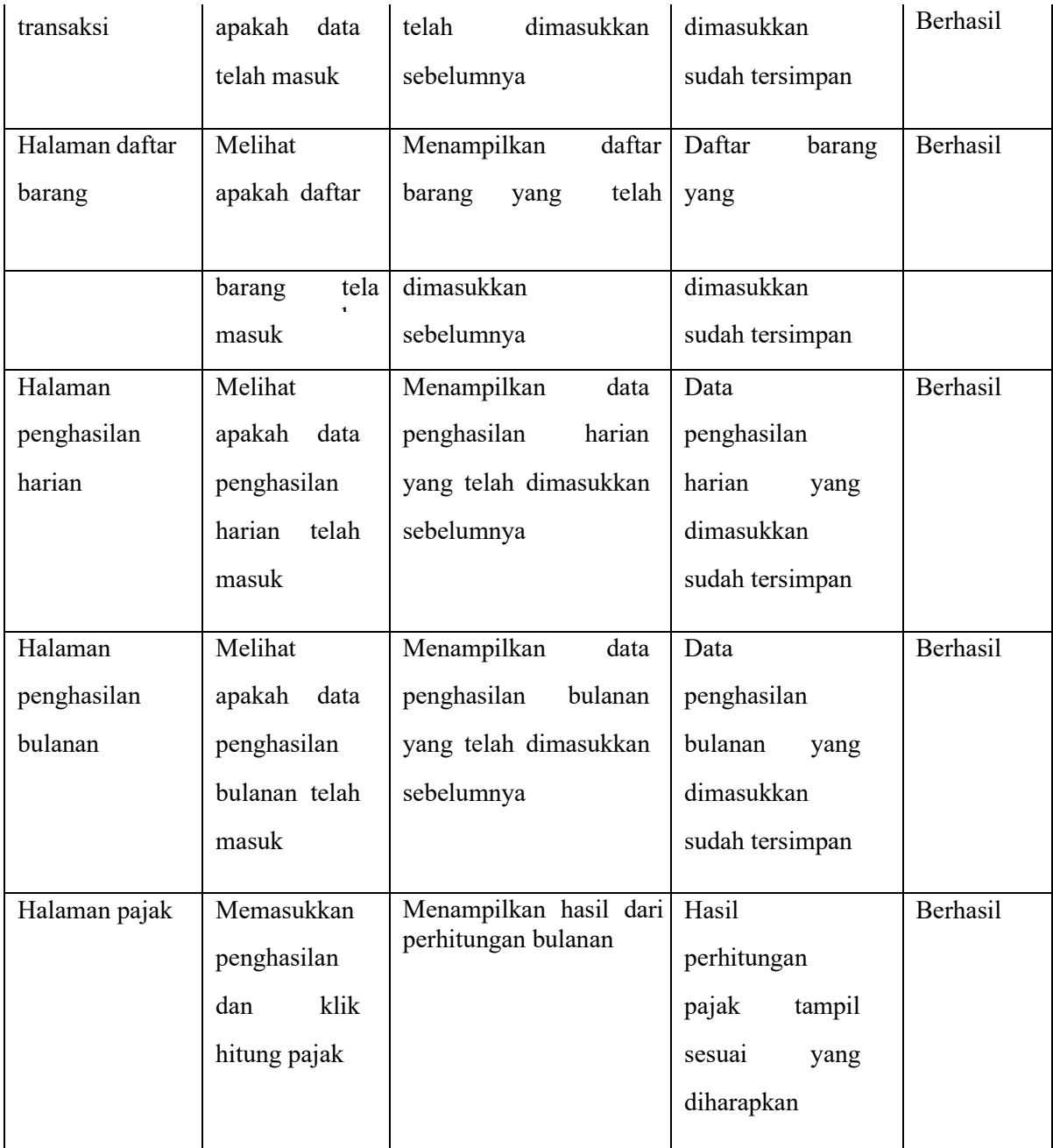

Semua halaman telah berhasil di uji coba dan berjalan sesuai yang diharapkan oleh penulis. Menu - menu dan fitur - fitur yang tersedia semua dapat berfungsi dengan baik, tulisan dan warna sudah ditampilkan dengan baik dan dapat dibaca dengan jelas oleh *user*.

#### 4. KESIMPULAN

Melihat hasil pengujian yang dilakukan oleh penulis dapat dinyatakan bahwa aplikasi kasir digital dan perhitungan pembayaran pajak penghasilan UMKM berbasis Android ini telah berhasil dibuat dan dapat dijalankan dengan baik pada beberapa jenis *device*. Dari hasil uji coba program yang dilakukan menunjukkan bahwa aplikasi yang telah penulis buat dapat berguna bagi para pelaku kegiatan transaksi khusunya pada sektor UMKM. Karena aplikasi ini dapat mencatat daftar barang yang akan dijual, dapat melakukan transaksi pada menu kasir dan menyimpannya, dapat mencatat penghasilan harian maupun penghasilan bulanan dari user, serta dapat menghitung pajak penghasilan perbulan yang harus dibayarkan oleh *user*. Perhitungan pajak inipun merujuk pada peraturan pemerintah tentang pajak penghasilan UMKM. Semua menu, fitur, tulisan, dan warna sudah ditampilkan dengan baik dan mudah dibaca oleh *user*.

## 5. SARAN

Pada penulisan ilmiah ini sistem menulis nama barang, harga, dan menghitung total pada halaman kasir masih secara manual, tetapi perhitungan jumlah uang yang dibayarkan dan kembalian sudah otomatis oleh sistem. Oleh karena itu penulis berharap kedepannya semua sistem transaksi kasir dari mulai menulis barang hingga menghitung total dapat dilakukan secara otomatis, sehingga lebih memudahkan *user* dalam melakukan kegiatan transaksinya sehari-hari.

#### DAFTAR PUSTAKA

- [1] Alfa Satyaputra dan Eva Maulina Aritonang. *Let's Build Your Android Apps with Android Studio*. Jakarta: PT Elex Media Komputindo. 2016.
- [2] Budiarto, R., Putero, S. H., Suyatna, H., Astuti, P., Saptoadi, H., Ridwan, M. M., & D., B. S.. *Pengembangan UMKM Antara Konseptual Dan Pengalaman Praktis*. UGM PRESS. 2018.
- [3] Jaja Zakaria, S. *Ringkasan Dan kumpulan peraturan peraturan pemotongan Dan pemungutan Pajak penghasilan*. Jaja Zakaria, SH, MSc. 2018.
- [4] S, A. K. *Mastering Firebase for Android development: Build real-time, scalable, and cloudenabled Android apps with Firebase*. Packt Publishing. 2018
- [5] Suryana, D. *Android studio: Belajar Android studio*. Dayat Suryana Independent. 2018.
- [6] Yudha Yudhanto dan Ardhi Wijayanto. *Mudah Membuat dan Berbisnis Aplikasi Android dengan Android Studio*. Jakarta: PT Elex Media Komputindo. 2017.